# **Автоматизированная** система контроля параметров процесса ультразвуковой обработки на основе микроконтроллера и ПЭВМ

Предложена структура и программное обеспечение автоматизированной системы контроля с применением микроконтроллера и ПЭВМ, позволяющая в реальном масштабе времени контролировать и поддерживать на постоянном уровне параметры технологического процесса ультразвуковой обработки.

## Владимир Ланин, профессор

vlanin@bsuir.by

Олег Матвиевич

## Структура автоматизированных систем контроля

Современное производство изделий электроники является сложным и многокомпонентным процессом, состоящим из большого числа различных технологических и контрольно-измерительных операций. Трудоемкость контрольно-измерительных операций достигает 50% от общей трудоемкости изготовления изделий. Поэтому проблема снижения трудоемкости контроля и одновременного повышения качества изделий не может быть решена без широкого применения автоматизированных систем контроля (АСК) и компьютерной техники. Наибольшую эффективность АСК дают в тех случаях, когда необходим сплошной контроль (особо важных технологических или электрических параметров, при значительном проценте брака и т.д.). АСК позволяют существенно повысить эффективность производства, качество продукции, производительность труда, а также скорость и точность контроля параметров изделий, исключить субъективность оценок и уменьшить численность обслуживающего персонала.

Информационно-измерительные системы (ИИС), входящие в состав АСК, автоматически обрабатывают полученную количественную информацию непосредственно от технологического оборудования путем процедур измерения и контроля, математической обработки данных и представления их в виде совокупности чисел, графиков и т. д. В ИИС объединяются технические средства, начиная от датчиков и кончая устройствами выдачи информации, а также программное обеспечение, необходимое для управления работой системы и позволяющее решать измерительные и вычислительные задачи.

Структура, характеристики и конструктивные особенности ИИС определяются областью ее применения. Однако, несмотря на большое многообразие ИИС, они могут быть представлены рядом обобщенных структурных схем, охватывающих подавляющее большинство возможных вариантов реализании ИИС.

Все ИИС реализуют радиальный или магистральный принцип построения. ИИС радиального типа состоит из отдельных измерительных преобразователей различных контролируемых физических величин (как правило, ограниченного количества), каждый из которых связан с управляющей ЭВМ через индивидуальное устройство согласования. Вполне очевиден недостаток такой структуры системы, так как ЭВМ должна иметь столько входов, сколько к ней подключено внешних устройств, что усложняет процесс взаимодействия ЭВМ с внешними устройствами, снижает быстродействие и ограничивает возможности системы с точки зрения перестройки и наращивания ее структуры. Поэтому использовать такую систему лучше всего при небольшом количестве объектов контроля или контролируемых параметров.

Магистральная структура сопряжения характеризуется наличием сквозного канала передачи данных (системного канала обмена информацией), равноправием всех подключенных к нему устройств и асинхронным принципом обмена. Основное назначение канала передачи данных - это упорядоченный обмен информационными потоками между отдельными элементами в системе. В канале происходит распределение информации между ними, устанавливается очередность работы элементов, одновременно требующих связи, и т. д. Магистральная структура канала передачи данных получила в настоящее время широкое применение при построении ИИС.

Для технологических процессов с малым уровнем внутренних и внешних возмущающих воздействий функции АСК могут быть ограничены поддержанием заданных параметров технологического процесса, запоминанием и анализом (с применением ЭВМ) результатов контроля с последующим представлением их в удобном для оператора виде.

АСК обрабатывает данные по измеряемым параметрам, выдает оператору сведения об отклонениях

# Технология сборки

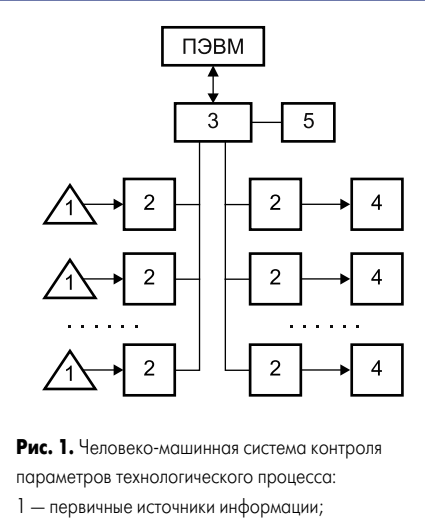

- 2 блоки преобразования АЦП и ЦАП;
- 3 устройства сопряжения;
- 4 исполнительные устройства;
- 5 периферийные устройства

их значений от нормы и, если это необходимо, заполняет документ - рабочий формуляр с текущими данными о процессе. При этом система выдает необходимые управляющие импульсы для поддержания установленных режимов процесса, сигналы о нарушении режимов, наличии неисправностей в объекте управления и в самой системе управления. В результате обработки результатов контроля на ЭВМ оператор получает информацию, необходимую в данной ситуации.

Анализ структур ИИС показывает, что наиболее характерными типовыми компонентами являются измерительные преобразователи, устройства согласования (ЦАП, АЦП и др.), устройства сопряжения (интерфейсы), устройства для обработки измерительной информации (ПЭВМ и микропроцессоры), устройства индикации и регистрации [1]. В состав АСК на базе ПЭВМ входят ветви сбора информации, передачи управляющих воздействий и связи с оператором (рис. 1). В качестве первичных источников информации можно использовать как простейшие датчики, так и цифровые измерительные приборы. Система предназначена для контроля технологических режимов, сортировки изделий в пределах поля допуска и регулировки технологических режимов. Недостатки системы - невысокое быстродействие и уменьшение выхода годных изделий в результате возможных сбоев системы.

Обычный офисный компьютер в стандартной конфигурации имеет 2-4 порта USB, один СОМ-порт, один принтерный порт LPT и порт Ethernet. Количество USB-портов увеличивают с помощью USB-хабов, а СОМ-портов — с помощью преобразователя USB в COM.

#### Автоматизированная система контроля параметров УЗ-лужения

Качество паяных соединений, полученных ультразвуковой (УЗ) пайкой, и надежность изделий во многом зависят от точности поддержания технологических режимов процесса: ча-

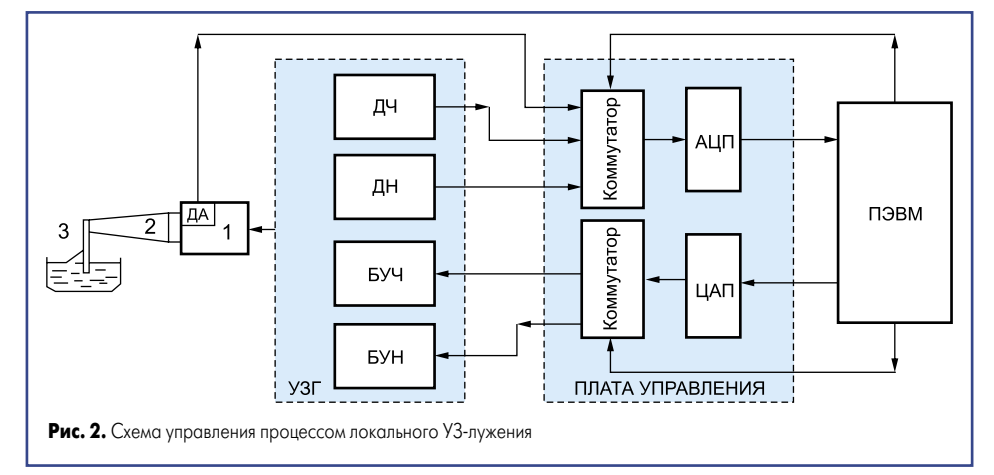

стоты и амплитуды колебаний, времени пайки и т. д. Многие УЗ-генераторы прошлых лет не имеют встроенных автоматических систем контроля параметров процесса обработки. Сложность настройки и поддержания режимов УЗ технологического оборудования в заданном оптимальном режиме работы приводит к увеличению процента бракованных изделий [2]. Эффективность УЗ-обработки (сварки, пайки, очистки и др.) в производстве изделий электроники во многом зависит от точности и достоверности контроля амплитуды вибраций УЗ технологического оснащения [3].

Для оперативного контроля и поддержания оптимальных режимов процесса локального УЗ-лужения разработана схема управления (рис. 2), которая включала в себя мощный генератор (УЗГ) типа УЗГ5-1.6/22 со встроенными датчиками частоты и напряжения (ДЧ, ДН), блоки управления частотой (БУЧ) и напряжением выходного сигнала (БУН), акустическую систему 1, погруженную в ванну с припоем 2, ПЭВМ со встроенной платой коммутаторов входного и выходного сигналов, АЦП и ЦАП [4].

Акустическая система состоит из магнитострикционного преобразователя 1, волновода 2 и рабочего инструмента 3, погруженного в расплав припоя. Рабочий инструмент представляет собой пластину в форме скругленного сверху прямоугольника, жестко связанного с торцом конического волновода. Толщина пластины выбиралась из соотношения  $h/L < 0, 1-0, 15$ , где L — длина УЗ-волны, что позволяет рассматривать излучатель как сосредоточенную массу. К преобразователю для непрерывного контроля вибраций и настройки инструмента на резонанс присоединен датчик амплитуды (ДА) в виде пьезоэлектрической пластины, одна поверхность которой была статичной, в то время как на ее вторую поверхность воздействовали УЗ-колебания. Сигнал с датчика поступает на вход измерительного блока, усиливается по переменному току, детектируется и подается на плату управления.

Сигналы с латчиков поочерелно с помошью входного коммутатора преобразовывались АЦП в цифровую форму и обрабатывались в ЭВМ. При отклонении параметров процесса от заданных ЭВМ вырабатывала управляющий сигнал, который с помощью выходного коммутатора передавался в блок управления частотой либо амплитудой, изменяющей частоту или выходное напряжение генератора. Затем анализировался сигнал с датчика амплитуды и, если необходимо, производилась дальнейшая корректировка частоты и выходного напряжения генератора.

Текущие значения контролируемых параметров — частоты УЗ-колебаний, напряжения выходного сигнала генератора и амплитуды колебаний концентратора, а также состояние системы отображались на экране дисплея и, при необходимости, выводились на печать.

Технические характеристики системы управления процессом УЗ-лужения деталей: количество технологических датчиков - 3; скорость обработки датчиков программными средствами: частоты - 48,5 мкс, напряжения -50 мкс, амплитуды - 50 мкс; суммарное время обработки сигналов датчиков (время одного цикла) — 1,5 с. Точность определения значения рабочих параметров: частоты - 2 Гц, напряжения - 1 В, амплитуды - 0,5 мкм.

Для определения характера распределения амплитуды УЗ-вибраций по поверхности излучателя были проведены ее замеры с помощью контактного измерителя вибраций. Характер распределения амплитуды УЗ-колебаний по поверхности излучателя приведен на рис. 3.

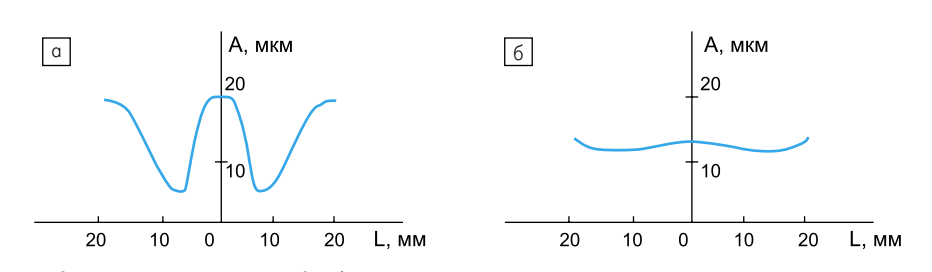

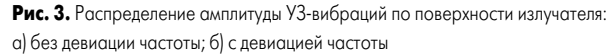

По краям излучателя, а также в центре, в месте присоединения концентратора, амплитуда УЗ-колебаний выше, чем в остальных точках, так как в центре действует продольная составляющая УЗ-воздействия. Поскольку площадь излучателя больше площади торца концентратора, то по краям излучателя имеет место изгибная составляющая колебаний, приводящая к перераспределению амплитуды колебаний по поверхности излучателя. В результате происходит возрастание амплитуды колебаний по краям излучателя и ее уменьшение между краем и центром. Это приводит к неравномерности кавитационных процессов в приповерхностном слое припоя и, как следствие, к неравномерности лужения деталей.

Для устранения этого недостатка была осуществлена девиация частоты с помощью блока управления частотой УЗ-генератора. При этом происходит частичное уменьшение амплитуды в точках максимума (на 3–5 мкм) и значительное увеличение амплитуды (до 10мкм) в точках минимума, выравнивается распределение амплитуды УЗ-вибраций по поверхности излучателя и повышается качество лужения деталей.

Разработанная система может быть использована для контроля параметров и управления ими при других технологических процессах при условии создания соответствующего программного обеспечения и выбора технологических датчиков.

## **АСК на основе микроконтроллера и ПЭВМ**

Для повышения оперативности и объективности контроля параметров УЗ-обработки разработана АСК с применением микроконтроллера и ПЭВМ [5]. Для АСК был выбран КМОП-микроконтроллер фирмы Atmel — AT90S2333, реализованный по AVR RISCархитектуре (Гарвардская архитектура с раздельной памятью и раздельными шинами для памяти программ и данных). Выполняя команды за один тактовый цикл, контроллер обеспечивает производительность, приближающуюся к 1 MIPS/МГц. Шесть из 32 регистров общего назначения можно использовать как три 16‑разрядных регистра-указателя при косвенной адресации пространства памяти. Выполнение косвенных переходов и команд вызова реализуется с прямой адресацией всех 2К адресного пространства программ. Архитектура микроконтроллера (рис. 4) позволяет эффективно поддерживать как ассемблер, так и языки высокого уровня.

Микроконтроллер имеет четыре источника сброса: по включению питания; по внешнему сигналу; от сторожевого таймера и при снижении напряжения питания (Brown-Out reset) и два режима энергосбережения — пассивный (idle) и стоповый (power down). У микроконтроллера 14 векторов прерываний:

- RESET обработчик сигнала сброса;
- EXT\_INT0, EXT\_INT1 обработчики внешних прерываний;
- TIM1\_CAPT, TIM1\_COMP, TIM1\_OVF обработчики событий от 16‑разрядного таймера/счетчика;

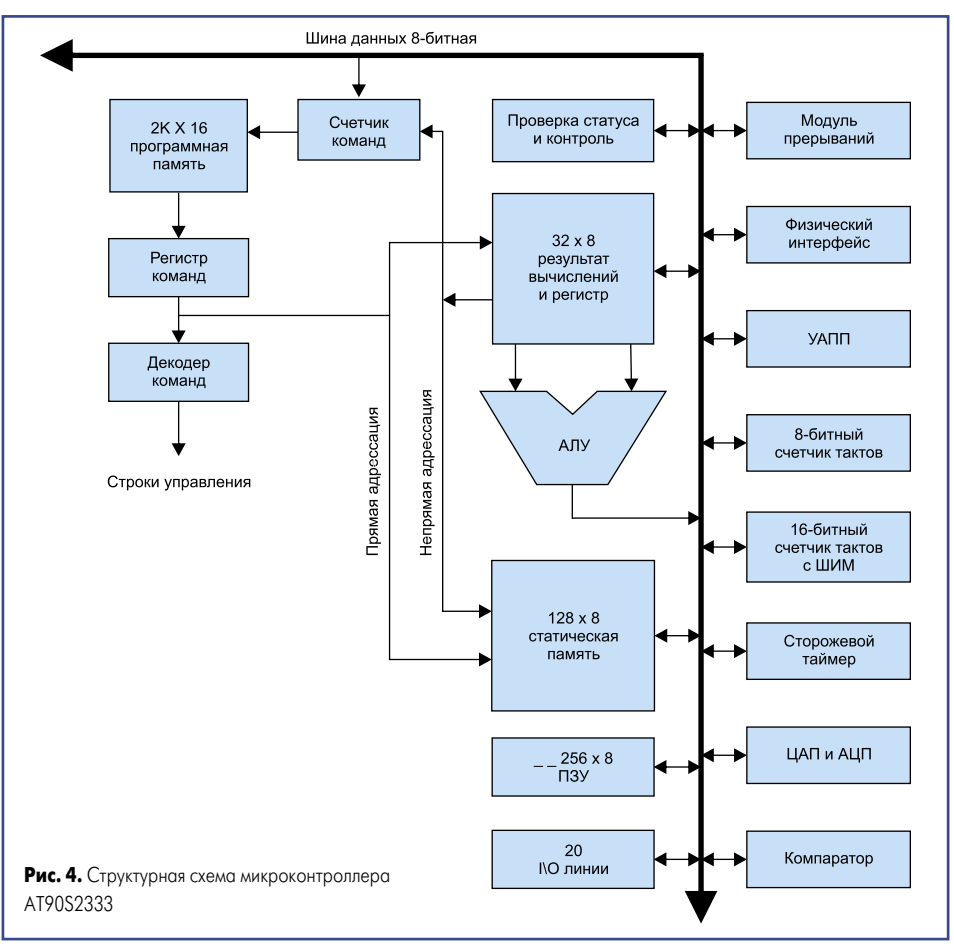

- • TIM0\_OVF обработчик переполнения 8‑разрядного таймера/счетчика;
- SPI\_STC обработчик событий от интерфейса SPI;
- $\bullet$  UART\_TXC, UART\_DRE, UART\_RXC обработчик событий от UART;
- ADC обработчик событий от АЦП;
- $EE$   $RDY$   $-$  обработчик событий от EEPROM;
- ANA\_COMP обработчик событий от аналогового компаратора.

АЦП микроконтроллера AT90S2333 построен по принципу последовательного приближения, что позволило получить хорошие метрологические характеристики. Он может работать как в режиме циклического, так и в режиме одиночного преобразования, когда цикл запускается программно. На входе АЦП имеет 6‑канальный аналоговый мультиплексор.

Наиболее распространенными периферийными интерфейсами для ПЭВМ являются параллельный Centronics (LPT-порт) и последовательный RS-232C (COM-порт). Достоинство интерфейса Centronics — в относительно высокой пропускной способности (до 2 Mбайт/с).

Однако для организации двустороннего обмена информацией необходимо минимум 18 линий, что потребует больше аппаратных и программных затрат, так как выбранный контроллер не поддерживает его аппаратно. Также для поддержки обмена данными необходим драйвер и для ПЭВМ.

RS-232C имеет более низкую, по сравнению с Centronics, пропускную способность (до 128 кбит/с), но для организации дуплексного обмена необходимо минимум три линии, и передача информации может осуществляться на большие расстояния. Важно то, что выбранный микроконтроллер содержит встроенный аппаратный асинхронный приемопередатчик (UART), что позволяет с минимальными затратами реализовать поддержку интерфейса RS-232C. Если объемы передаваемой информации невелики и нет необходимости в высокой скорости ее передачи, то в качестве интерфейса для передачи данных на ПЭВМ можно выбрать RS-232C.

С учетом перечисленных требований разработана структурная схема АСК. С УЗ-генератора на АСК подается два сигнала: от усилителя мощности и от задающего генератора. Сигнал от усилителя мощности через входной делитель подается на аналоговый преобразователь, с выхода которого снимается постоянное напряжение, пропорциональное среднеквадратическому значению входного сигнала. Это напряжение поступает на цифровой измеритель, который осуществляет преобразование его в код.

Напряжение с задающего генератора поступает на дискретный преобразователь, который преобразует синусоидальный сигнал в прямоугольный, а также обеспечивает развязку цифрового измерителя и задающего генератора. С дискретного преобразователя прямоугольный сигнал поступает на цифровой измеритель частоты. Сигнал от пьезодатчика обрабатывается аналогично сигналу усилителя мощности УЗ-генератора. Кроме этих функций цифровой измеритель обеспечивает управление индикацией и выдачу информации через интерфейс RS-232C на ПЭВМ.

**12** www.tech-e.ru

# Технология сборки

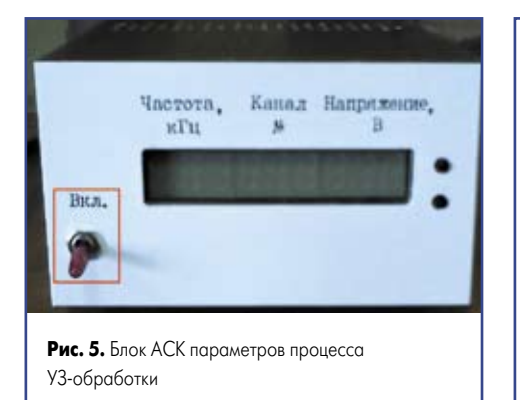

АСК в виде отдельного блока стоит из следующих конструктивных элементов (рис. 5):

- Плата измерителя, на которой находятся: микроконтроллер, входной усилительограничитель частотомера, источник опорного напряжения для ЦАП микроконтроллера, схема сопряжения с интерфейсом RS-232C, выпрямитель, фильтр и стабилизаторы напряжений +5 В и -5 В.
- Плата аналоговых преобразователей, где расположены входные делители напряжения и измерительные преобразователи переменного напряжения в постоянное положительной полярности.
- Плата индикации, на которой находится светодиодный 9-разрядный индикатор, схема управления им и кнопки переключения номера канала.

Программа работы АСК должна обеспечивать следующие функции: прием данных от микроконтроллера, формирование таблицы, сохранение данных в файл, а также экспорт значений в MS Excel с выборочным построением графика.

Очевидно, что функции приема данных и формирования таблицы значений дополняют друг друга, однако, учитывая специфику работы первой функции с асинхронным последовательным портом и работу остальных функций с визуальными компонентами, целесообразно разделить первоначальный поток выполнения программы на два: первый будет осуществлять чтение данных из СОМ-порта, второй — отвечать за контроль данных, управление, интерфейс и остальные визуальные функции.

Для реализации функции чтения данных из СОМ-порта использован TComPort 2.01, который не является стандартным компонентом Borland Delphi 5.0, но бесплатно распространяется с исходным текстом компонента. В нем реализован процесс записи/чтения данных из порта отдельным потоком, имеется форма для конфигурации и выбора асинхронного порта. Для реализации остальных функций вначале определим количество дочерних окон и функции, которые они выполняют.

Основное окно программы обеспечивает просмотр полученных данных, управление фоновым потоком их считывания и вызов дочерних окон. Окно экспорта значений предназначено для установки параметров экспорта значений в MS Excel. Окно настройки параметров СОМ-порта должно обеспечивать функцию изменения параметров работы порта.

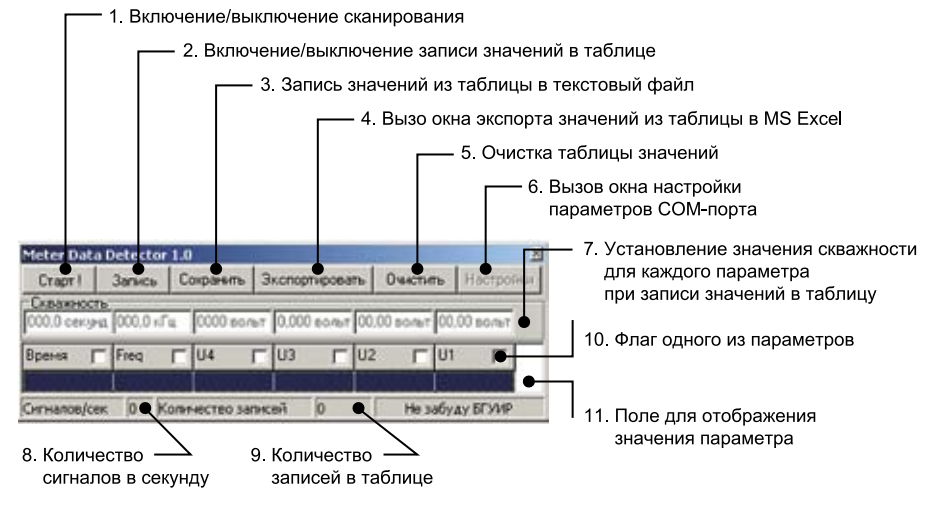

Рис. 6. Основное окно и назначение управляющих и информационных объектов

Для АСК разработана программа METER, предназначенная для считывания значений в режиме реального времени по последовательному порту с устройства "matem-01(У)", анализа полученных данных, их записи в текстовый файл или для передачи в книгу MS Excel с построением графиков. Для запуска и устойчивой, безотказной работы программы необходимы следующие аппаратно-программные компоненты: свободные последовательные порты COM1-COM8, компьютер не ниже IBM РС АТ 486/16 Мбайт, операционная система -Windows 9X/NT4.0/2000/XP, программа Excel из Microsoft Office.

Использованы следующие стандартные библиотеки Borland Delphi 5.0: Windows, Messages, SysUtils, Classes, Graphics, Controls, Forms, Dialogs, Grids, ComCtrls, StdCtrls, ExtCtrls, Mask, Buttons. Для работы с инициализационным файлом и для автоматического сохранения конфигурационных параметров использована библиотека Placemnt, для расширенной обработки строк — библиотека StrUtils, обе они входят в пакет Rx Library 2.75, лля экспорта значений в MS Excel — стандартные ОСХ библиотеки, вхоляшие в комплект Borland Delphi 5.0: OleServer и Excel 97.

Программа написана на Borland Delphi 5.0 на основе визуальных компонентов Windows, что облегчает интуитивное понимание назначения объектов и упрощает работу с ними. Интерфейс программы состоит из трех окон: основного, настройки параметров СОМ-порта и экспорта данных. Внешний вид окна и назначение управляющих и информационных объектов показаны на рис. 6. Все визуальные компоненты окна можно разделить на пять групп панелей: это кнопки управления, управление скважностью записи данных, заголовок таблицы данных с флажками выборки, таблица данных с автоматическим вертикальным скроллером и статистика. Для завершения работы программы необходимо закрыть данное окно с помощью управляющей кнопки в правом верхнем углу в виде крестика или нажав клавиши Alt+F4 на клавиатуре.

Для начала записи данных необходимо установить считываемые параметры (10) и значения скважности для одного или нескольких

выбранных параметров (7). При немедленной записи данных в таблицу результатов нажать кнопку «Запись» (2), а затем кнопку «Старт!». После этого программа перейдет в состояние считывания, что визуально подтвердится изменением заголовка кнопки (1) на «Стоп!», она будет установлена в нажатое состояние, все остальные управляющие компоненты блокированы, кроме кнопки «Запись» (2), а невыбранные поля скважности скрыты. При ненажатой кнопке записи (2) считанные значения будут появляться в первой активной (выделенной синим фоном) строке, при нажатой — в последней активной (выделенной синим фоном) строке. При достижении определенного значения скважности в таблицу данных будет добавляться новая запись, что отобразиться в панели статистики (9). Количество считываемых значений в секунду отобразит элемент (8). При добавлении новых значений основное окно программы будет увеличиваться до определенного количества отображаемых строк, которое указывается в инициализационном файле.

Интерактивной кнопкой (10) может быть установлен флаг одного из параметров в одном из трех положений: не отображать значения этого параметра; отображать значения, но не учитывать скважность, и отображать значения и учитывать скважность при записи данных в таблицу.

Пользователь может в любой момент при считывании значений нажать/отжать кнопку записи (2), что повлечет за собой добавление или прекращение записей значений в таблицу данных. Для прекращения считывания значений необходимо нажать на кнопку (1), после чего считывание прекратится и интерфейс основного окна приобретет первоначальный вид. Затем значения можно записать в текстовый файл с разделителями (кнопка 3), экспортировать в MS Excel (кнопка 4) или удалить (кнопка 5). Окно (рис. 7) вызывается нажатием кнопки «Экспорт» в основном окне и предназначено для управления экспортом данных в MS Excel. Возможно два варианта экспорта данных: с графиком значений (флаг 1 установлен) и без графика (флаг 2 не установлен).

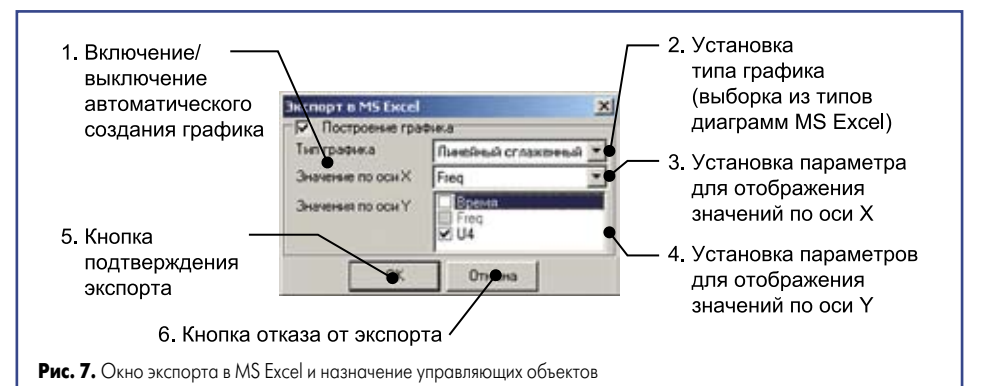

Для автоматического получения графика необходимо указать его тип и обозначения по осям Х и Y. После подтверждения экспорта (нажатием кнопки **ОК**) будет вызвана программа MS Excel, затем создана книга с именем «Книга ХХ», где ХХ — номер, в которой будет создан новый лист, куда будут помещены данные, а при выборе режима с построением графика будет создан еще один лист с диаграммой.

Внешний вид УЗ-генератора с выносным блоком АСК приведен на рис. 8. Анализ полученной в Excel частотной зависимости

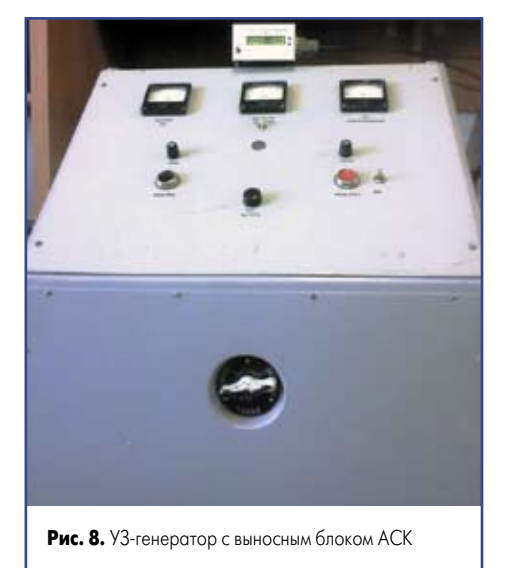

напряжения (рис. 9) датчика вибраций, закрепленного на УЗ-инструменте, показывает оптимальный диапазон частот УЗ-обработки (в данном случае от 23,5 до 24 кГц).

#### **Заключение**

Эффективность сложных технологических процессов электрофизической обработки материалов в производстве изделий электроники во многом зависит от точности и достоверности контроля параметров технологического оснащения и поддержания их на заданном уровне. Автоматизированные системы контроля на основе микроконтроллеров и ПЭВМ позволяют объективно и в реальном масштабе времени с использованием современного программного обеспечения не только контролировать, но и поддерживать в заданных диапазонах необходимые технологические параметры, а также получать графики зависимости для наглядного отображения полученных данных и оптимизации режимов обработки.

#### **Литература**

- 1. Денисенко В.В. Компьютерное управление технологическим процессом, экспериментом, оборудованием. М.: Горячая линия – Телеком, 2009.
- 2. Свергунов В. Ф., Ланин В. Л., Чернышевич И.Н. Локальное ультразвуковое лужение выводов радиоэлементов // Электронная промышленность. 1994. № 6.
- 3. Ланин В. Л., Дежкунов Н. В., Томаль В. С. Приборное обеспечение измерения параметров ультразвуковых воздействий в технологических процессах // Технология и конструирование в электронной аппаратуре. 2008. № 2.
- 4. Ланин В. Л., Бондарик В. М., Чернышевич И. Н. Управление процессом ультразвукового лужения деталей / В сб. «Пайка в создании изделий современной техники». М.: ЦРДЗ, 1997.
- 5. Ланин В.Л., Матвиевич О. А. Автоматизир ованная система контроля параметров технологических процессов на базе микроконтроллера и ПЭВМ // Известия Белорусской инженерной академии. 2002. № 2.

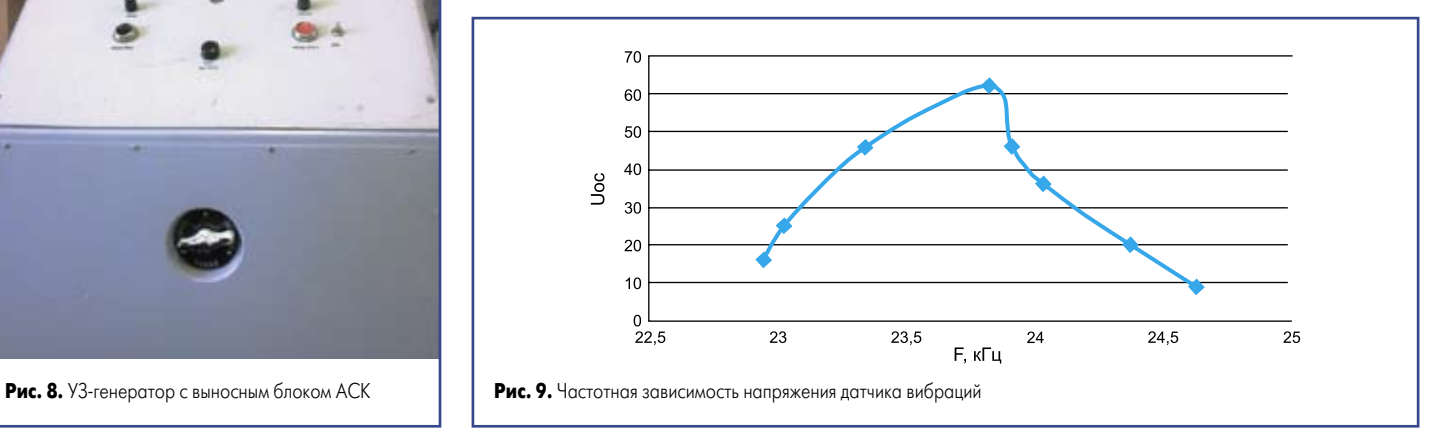